## Office of Research Help Guide

### **Post-Award**

**Progress Report Submission Overview:** 

The Office of Research is required to:

- Verify progress reports >>>> Page 1
- Verify deviation requests >>>> Page 2

# Submission

At the appropriate milestone, the PI will submit the progress report

## Verification

Office of Research (ORE) verifies the progress report

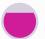

#### **Endorsement**

Director of Research (DOR) then endorses the progress report

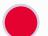

#### **Approval**

Finally, the
Programme
Manager (PM)
approves the
progress report

#### **Progress Report Verification**

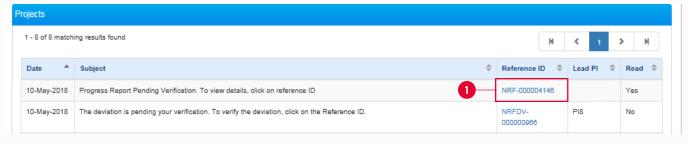

Click hyperlink under Reference ID

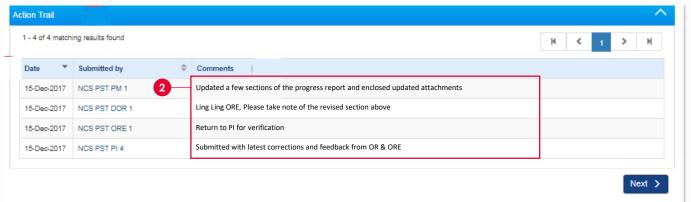

2 Check the Action Trail section for comments

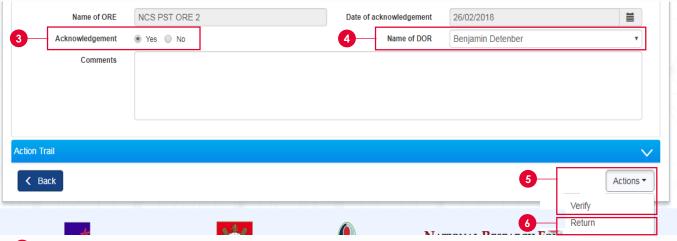

- 3 In the Undertaking tab, select **Yes** for Acknowledgement
- 4 Select DOR to route the progress report to
- 5 To verify the progress report and route progress report to DOR, select Actions and then Verify
- To return the progress report for Lead PI's amendments, select Return

### Office of Research Help Guide

**Post-Award** 

#### **Deviations Management Overview**

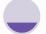

**Submission** 

The PI submits a deviation request

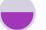

Verification

Office of Research (ORE) verifies the deviation request

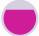

**Endorsement** 

Director of Research (DOR) then endorses the deviation request

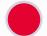

Approval

Finally, the Programme Manager (PM) approves the deviation request

#### **Deviations Verification**

You may access a deviation request through 2 ways:

- 1 Click **Reference ID** under Projects section of the dashboard
- 2 Click **Deviation ID** under **Deviation Requests** section

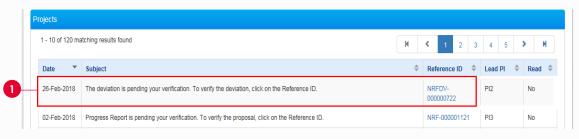

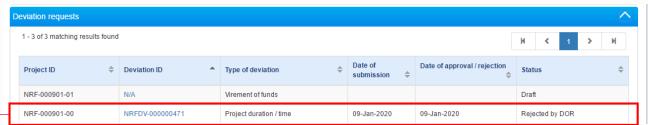

If the deviation request has been returned to you for revision, it will appear on your dashboard as an action item.

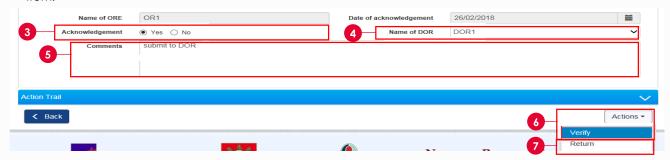

- 3 In the Undertaking tab, select Yes for Acknowledgement
- 4 Select DOR to route deviation request to
- 5 Key in your comments
- 6 To verify the deviation request and route it to DOR, select Actions and then Verify
- 7 To return the deviation request for Lead PI's amendments, select Actions and then Return

Please refer to ORE training guide under IGMS website> **Help> Training Guides** to learn more how to verify a deviation request.

To access training guides, please go to IGMS website> **Help> Training Guides**. You may also contact IGMS helpdesk at <a href="helpdesk@researchgrant.gov.sg">helpdesk@researchgrant.gov.sg</a> or at 6556 8807 or 6556 6971 for assistance.